## **naldo-Kundenportal für Tübingen abos.naldo.de**

#### **LEITFADEN**

#### **1. Registrierung & Anmeldung**

#### **1.1 Startseite**

#### Abos

**Anmeldung** Registrierung 仚

#### Herzlich Willkommen in unserem Kundenportal!

Hier können Sie neue Abos beguem online bestellen und Ihre bereits vorhandenen Produkte verwalten. Die Bestellung ist beim Deutschlandticket bis, einschl. 28. eines Monats möglich, beim Deutschlandticket Tübingen bis einschl. 27. eines Monats. Sie können sowohl für den laufenden Monat bestellen, als auch für bis zu drei Monate im Voraus. Eine Bestellung für Drifte ist möglich. Das Deutschlandticket können Sie als Handyticket (LeitFaden Neubestellung) bzw. als Chipkarte bestellen. Bitte beachten Sie, dass derzeit die Produktion und<br>Auslieferung der Chipkarte bis zu vier Wochen

#### Was möchten Sie bestellen?

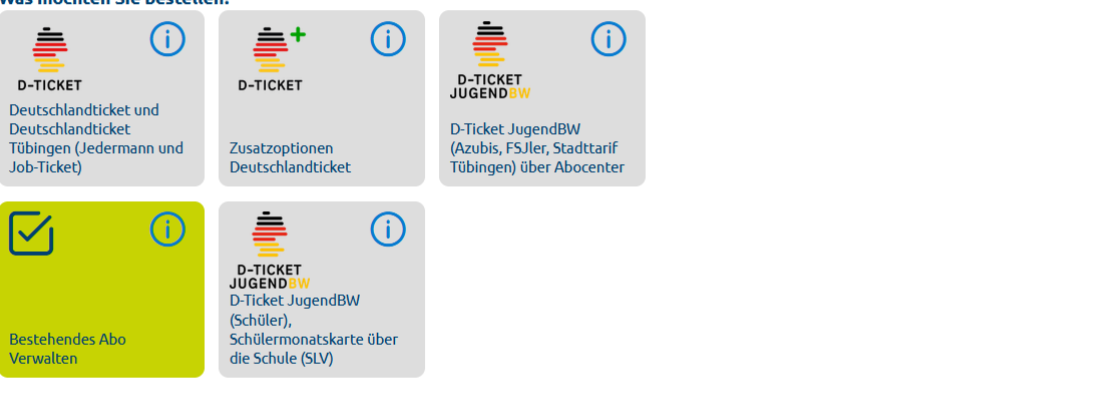

Studierende an den Hochschulen im naldo können das Deutschlandticket JugendBW (ab 20. November 2023) und das Semesterticket ausschließlich im Kundenportal studis.naldo.de kaufen.

Bei Fragen hilft Ihnen gerne eines der folgenden Abocenter weiter:

Regionalverkehr Alb-Bodensee **Reutlinger Stadtverkehr**  $Gm<sub>HH</sub>$ **CmbH** Karlstraße 31-33, 89073 Ulm RSV-Mobilitätszentrale Tel.: 0731/1550-0 Eberhardstraße 1 Eax: 0731/1550-28160 72764 Reutlingen E-Mail: servicecenter@dbregiobus-rab.de<br>Internet: www.bahn.de/rab Fax: 07121/9430-66 E-Mail: abo-rt@naldo.de Internet: www.reutlinger-

Stadtwerke Tübingen GmbH Eisenhutstraße 6, 72072<br>Tübingen Tel.: 07071/157-457 Fax: 07071/157-311 E-Mail: abo-tue@naldo.de Internet: www.swtue.de/tuebus

**IGP - AboCenter** Interessengemeinschaft<br>des Personenverkehrsgewerbes eG Dornierstraße 3, 71034 Böblingen Tel: 07031/623-180 Fax: 07031/623-158 E-Mail: abocenter@igp.wbo.de

Reisch GmbH Omnibusverkehr Flachsstraße 30, 88512 Mengen Tel.: 07572/76030-10 Fax: 07572/76030-19 E-Mail: linie@reisch-bus.de

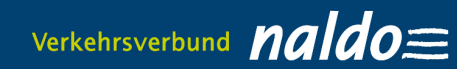

# **1.2. Registrierung (Persönliche Daten eingeben)**

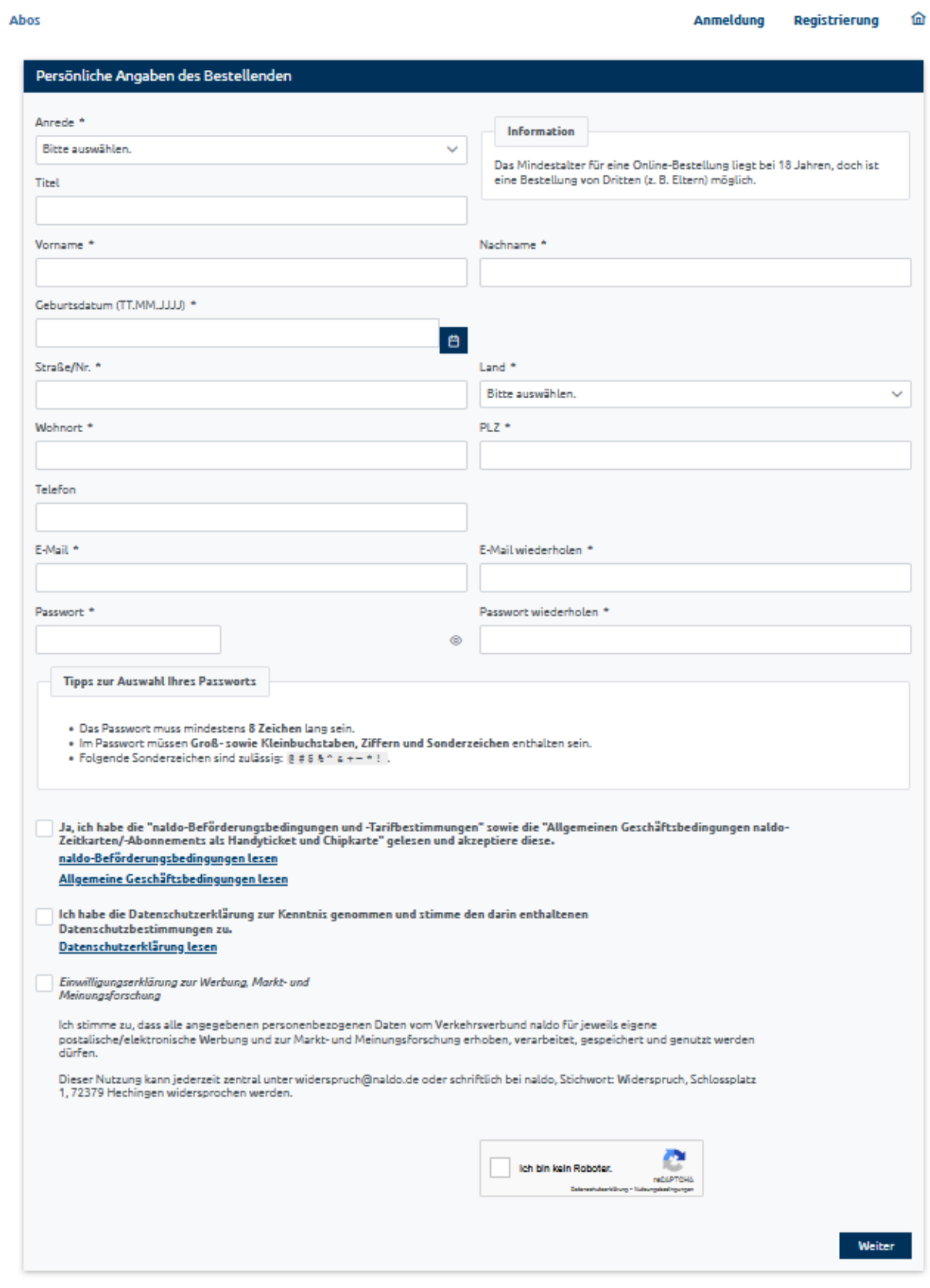

### **1.3. E—Mail mit Bestätigungslink wird zugesandt**

#### **1.4. Anmeldung mit E-Mail-Adresse und Passwort**

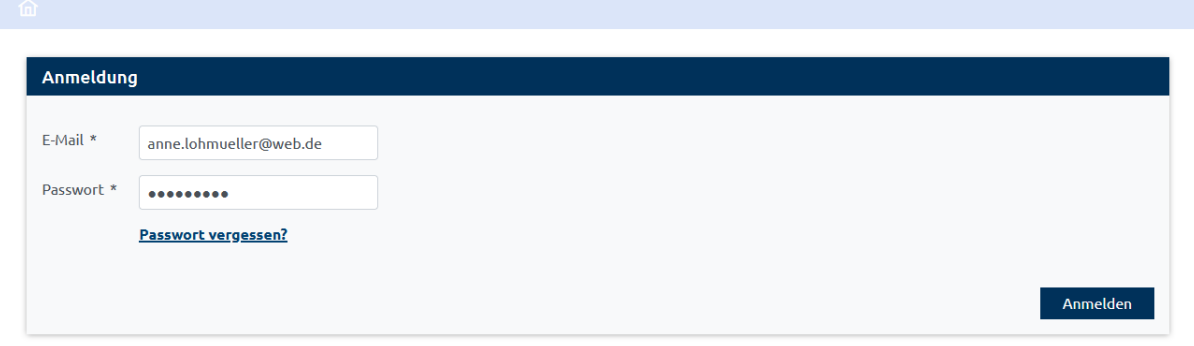

### **2. Zwischen D-Ticket Tübingen und D-Ticket JugendBW Tübingen wählen**

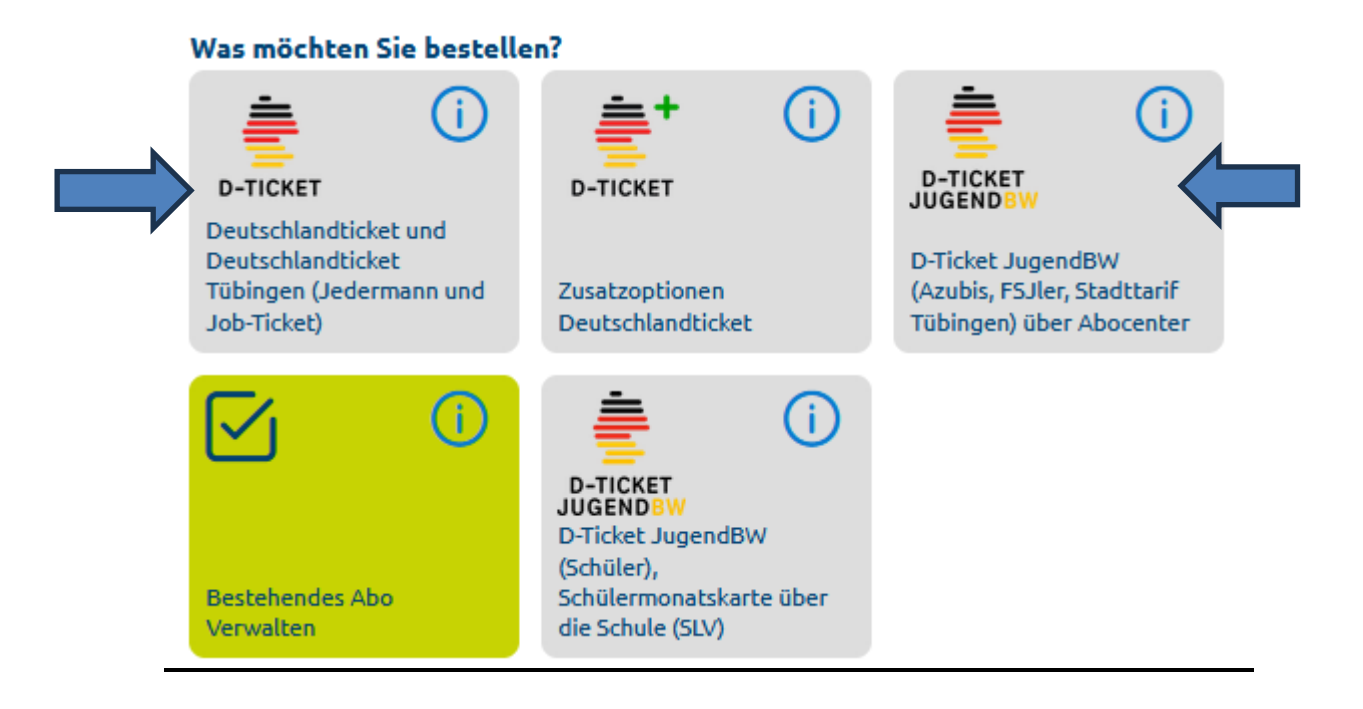

## **3. Bestellung für Dritte? Ticket-Inhaber auswählen/Daten überprüfen**

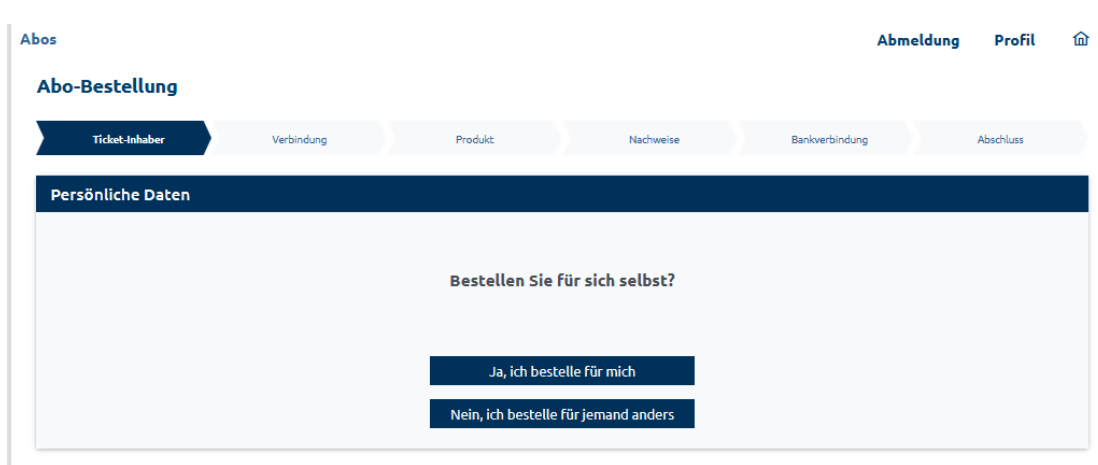

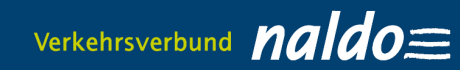

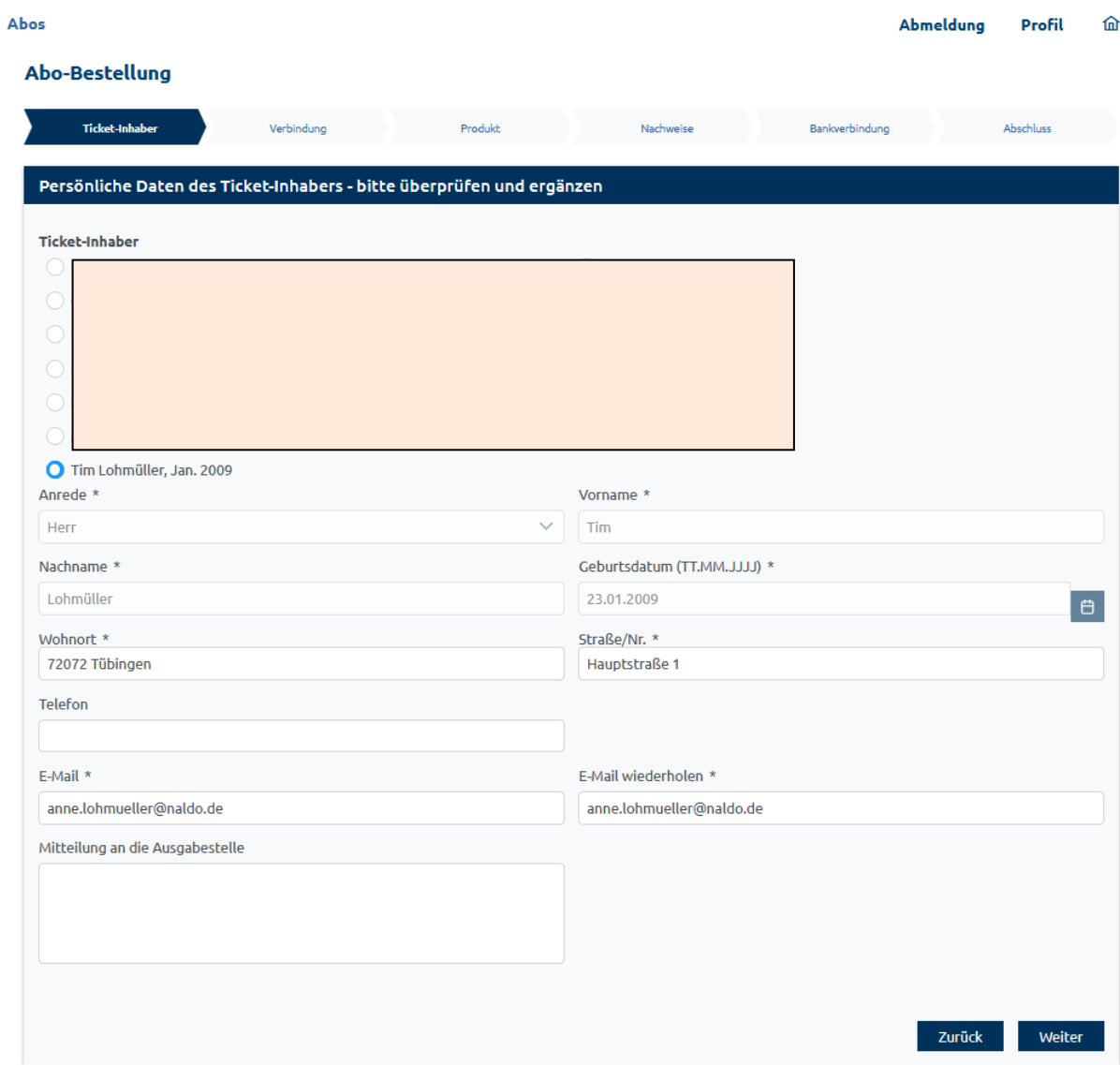

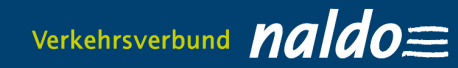

#### **4 Produkt auswählen**

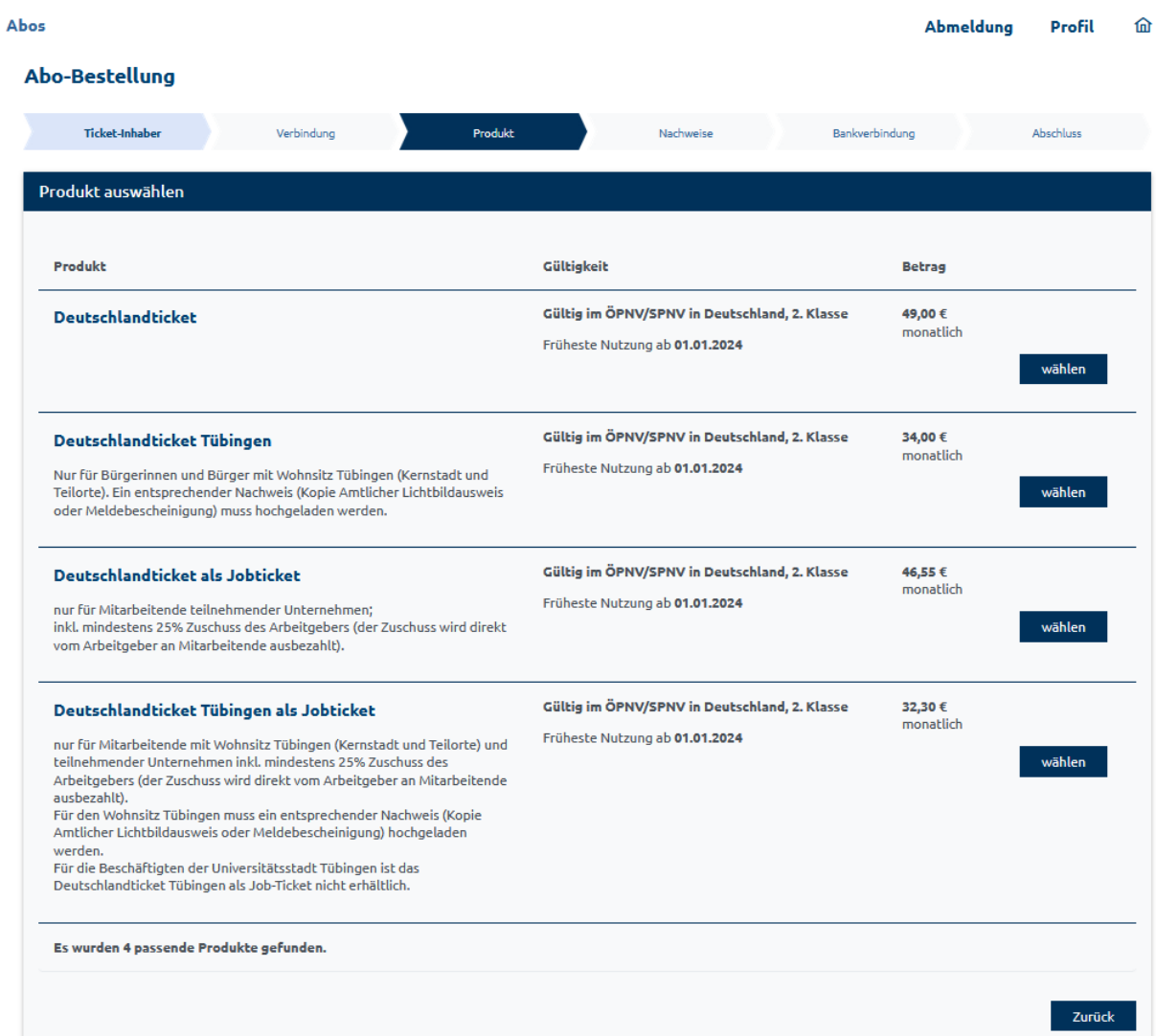

## **5. Ausgabemedium Handyticket auswählen und E-Mail-Adresse für Versand des Abrufcodes eingeben**

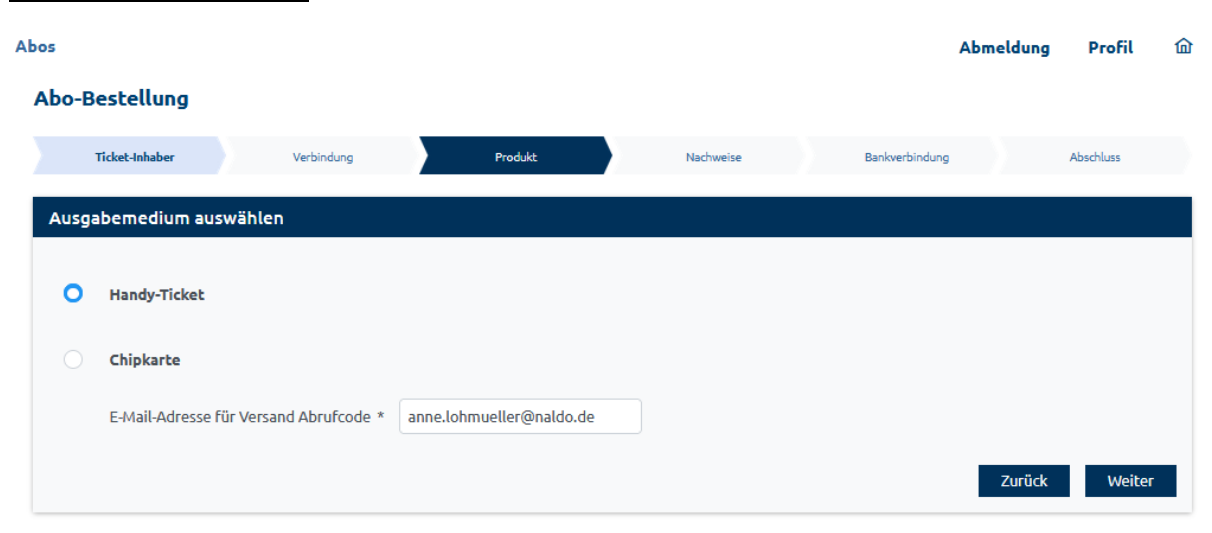

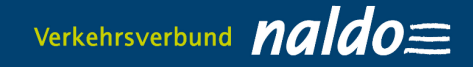

#### **Handyticket**

Den Abrufcode für die Wohin-Du-Willst-App erhalten Sie frühestens fünf Tage vor Geltungsbeginn per E-Mail zugesandt. Mit diesem können Sie dort im Bereich "Meine Fahrkarten" Ihr Handyticket unter "Du hast schon ein Abo? Jetzt importieren"" aktivieren. Bei einer Bestellung im laufenden Monat wird Ihnen der Abrufcode spätestens 48 Stunden nach positiver Prüfung durch das Abocenter Tübingen per E-Mail zugesandt.

#### **Chipkarte**

Bei einer Bestellung als Chipkarte wird Ihnen diese per Post ins Haus geschickt, dies kann bis zu vier Wochen dauern. Daher sind die Bestellfristen andere als beim Handyticket.

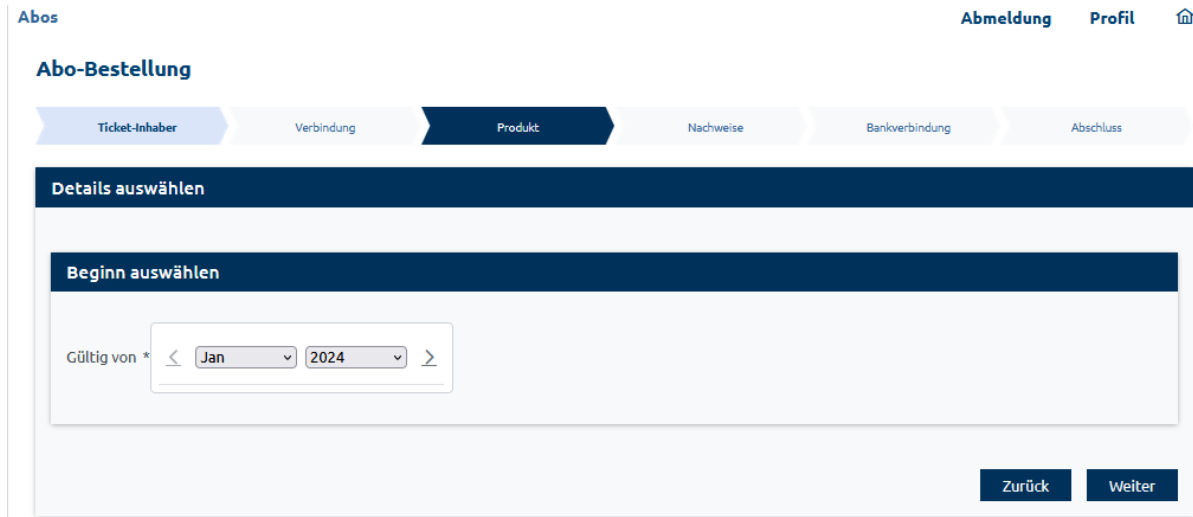

#### **6. Abobeginn auswählen**

### **7. Nachweise hochladen**

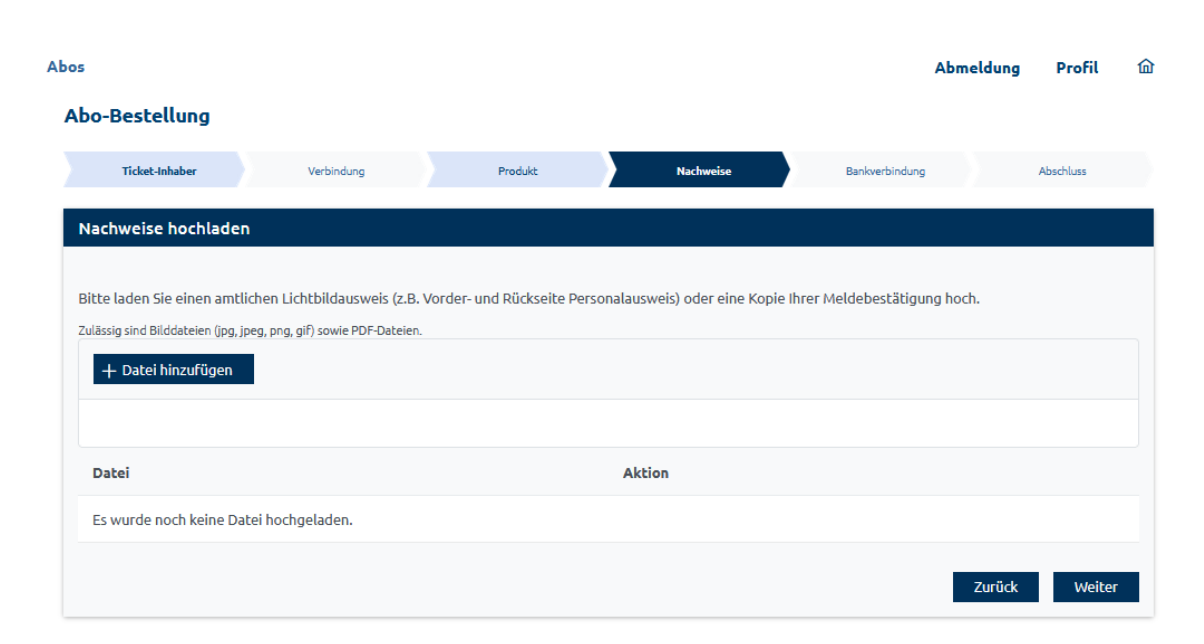

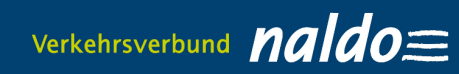

## **8. SEPA-Lastschriftmandant erteilen**

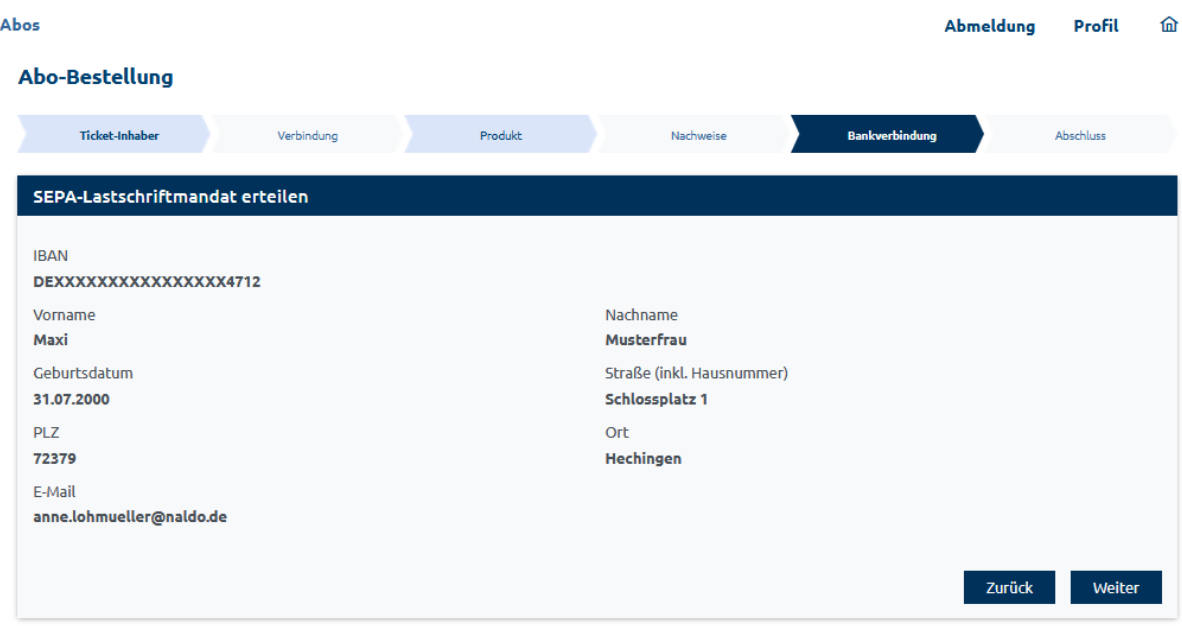

# **9. Bestellübersicht – Bestellung bestätigen**

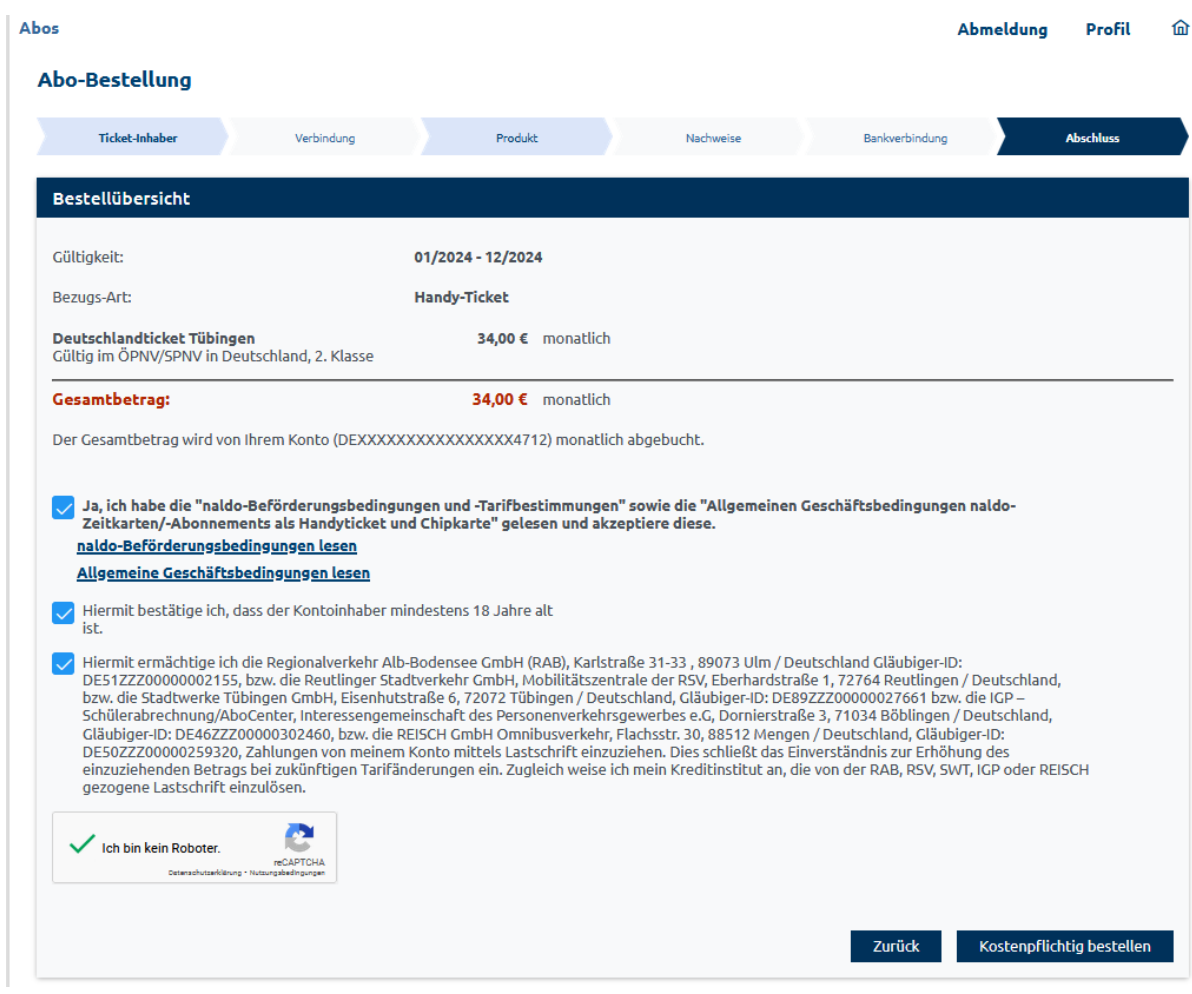

### **10. Print@Home-Ticket im Bereich "Vertragsübersicht" ausdrucken**

#### Achtung:

Ihr Print@Home-Ticket steht frühestens fünf Tage vor Abobeginn bzw. bei einer Bestellung weniger als fünf Tage vor Geltungsbeginn spätestens nach zwölf Stunden nach positiver Prüfung duch das Abocenter Tübingen im Menüpunkt "Bestehendes Abo verwalten" zum Download bereit.

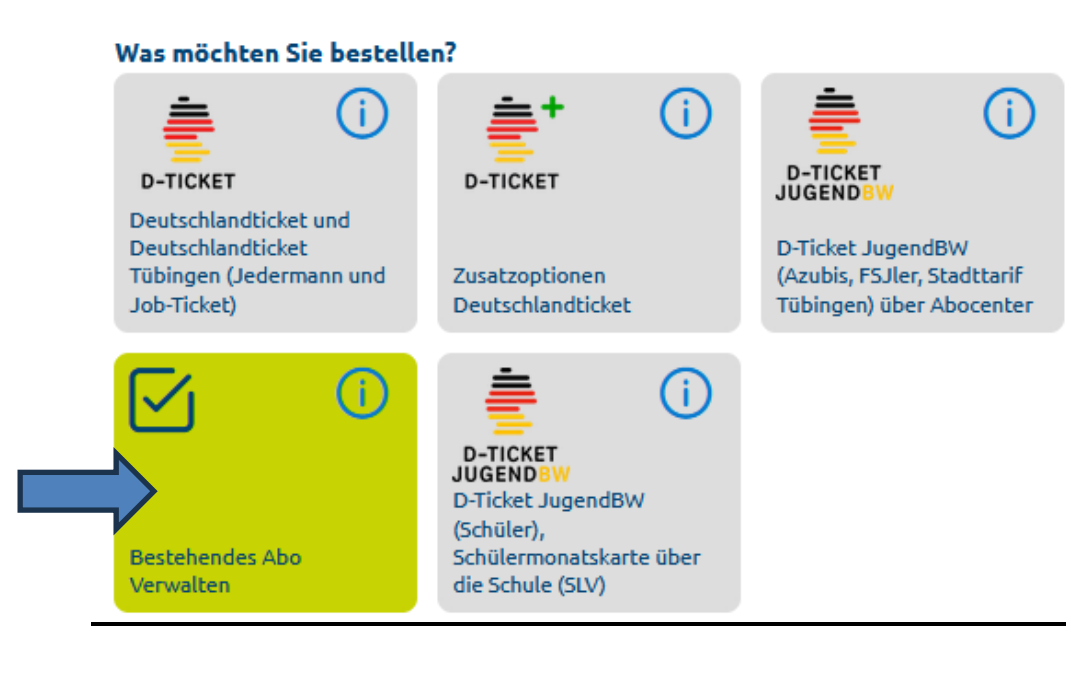

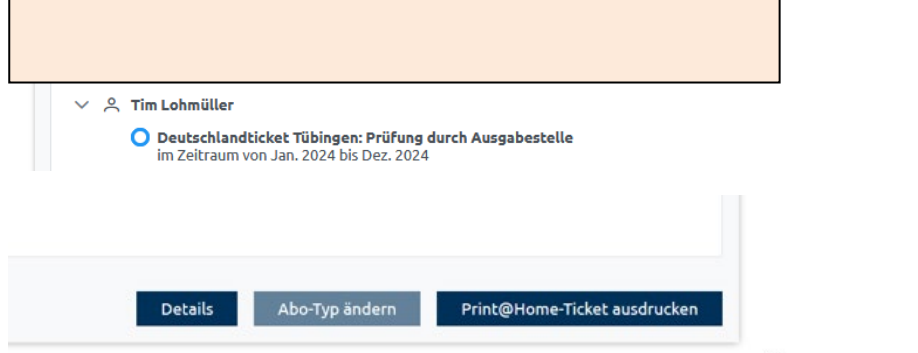

### **Button "Print@Home-Ticket ausdrucken"**

(Das Ticket steht monatlich zur Verfügung und kann beliebig oft ausgedruckt werden.)